# **ОБЩЕСТВО С ОГРАНИЧЕННОЙ ОТВЕТСТВЕННОСТЬЮ «АТЛАС ЗЕТ»**

УТВЕРЖДЕН RU.47756202.00001-01 32 01-ЛУ

# **ПРОГРАММНЫЙ КОМПЛЕКС ГЕНЕРАЦИИ ИЗОБРАЖЕНИЯ ПЛАНЕТЫ «АРЕНА»**

# **РУКОВОДСТВО СИСТЕМНОГО ПРОГРАММИСТА**

RU.47756202.00001-01 32 01

Москва 2021

#### **АННОТАЦИЯ**

В данном документе содержатся сведения для системного программиста, необходимые для правильной установки, настройки и эксплуатации программного комплекса генерации изображения планеты «Арена» RU.47756202.00001-01.

*Первое применение*

Первое применение

*Справ.№*

*Подпись и дата*

Подпись и дата

*Инв. № дубл.*

Инв. № дубл.

*Взам. инв. №*

Ззам. инв. №

В соответствии с требованиями ГОСТ 19.503-79 Руководство системного программиста (Требования к содержанию и оформлению) документ включает следующие разделы «Общие сведения о программе», «Структура программы», «Настройка программы», «Проверка программы» и «Сообщения системному программисту».

В разделе «Общие сведения о программе» приведены назначение и функциональные возможности программного комплекса «Арена», а также сведения об аппаратных и программных средствах, обеспечивающих работу данного комплекса.

Раздел «Структура программы» содержит состав программного комплекса и общую схему его работы, показывающую связи между составными частями.

В разделе «Настройка программы» представлены сведения по установке, настройке и конфигурации программных модулей.

Раздел «Проверка программы» включает описание способов проверки, позволяющих дать заключение о работоспособности компонентов программного комплекса.

В разделе «Сообщения системному программисту» содержатся сведения о сообщениях, которые формируют сервер данных и сервис функциональный в процессе своей работы.

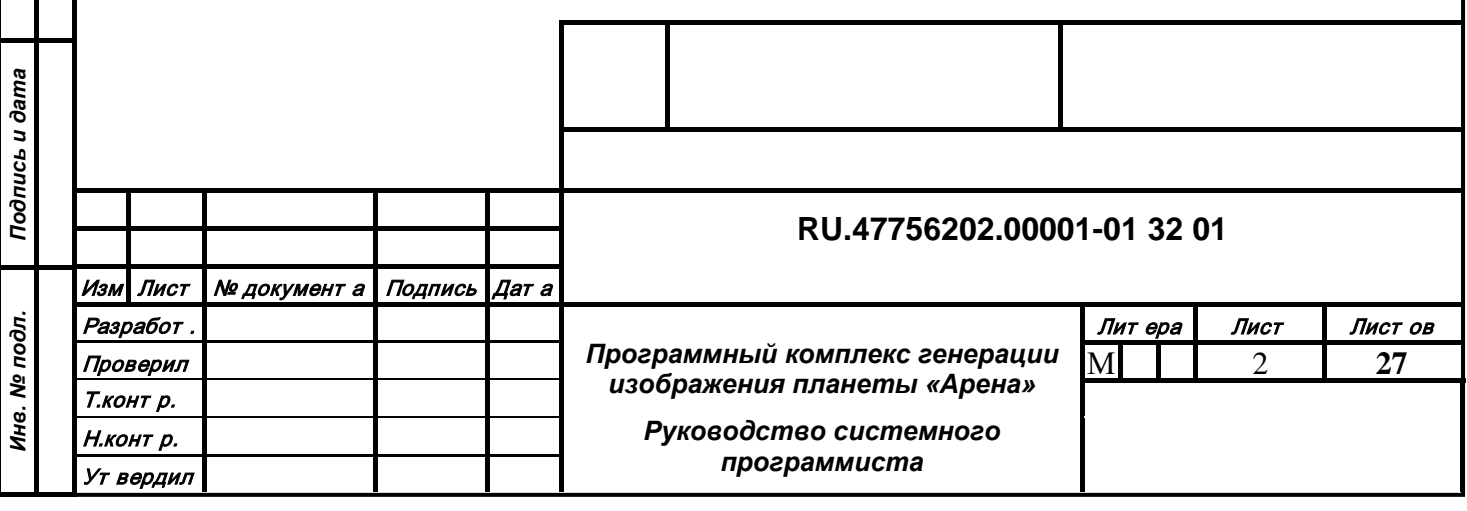

# **СОДЕРЖАНИЕ**

Первое применение

Справ. Мо

Подпись и дата

Инв. № дубл.

Взам. инв. Ме

Подпись и дата

Инв. № подл.

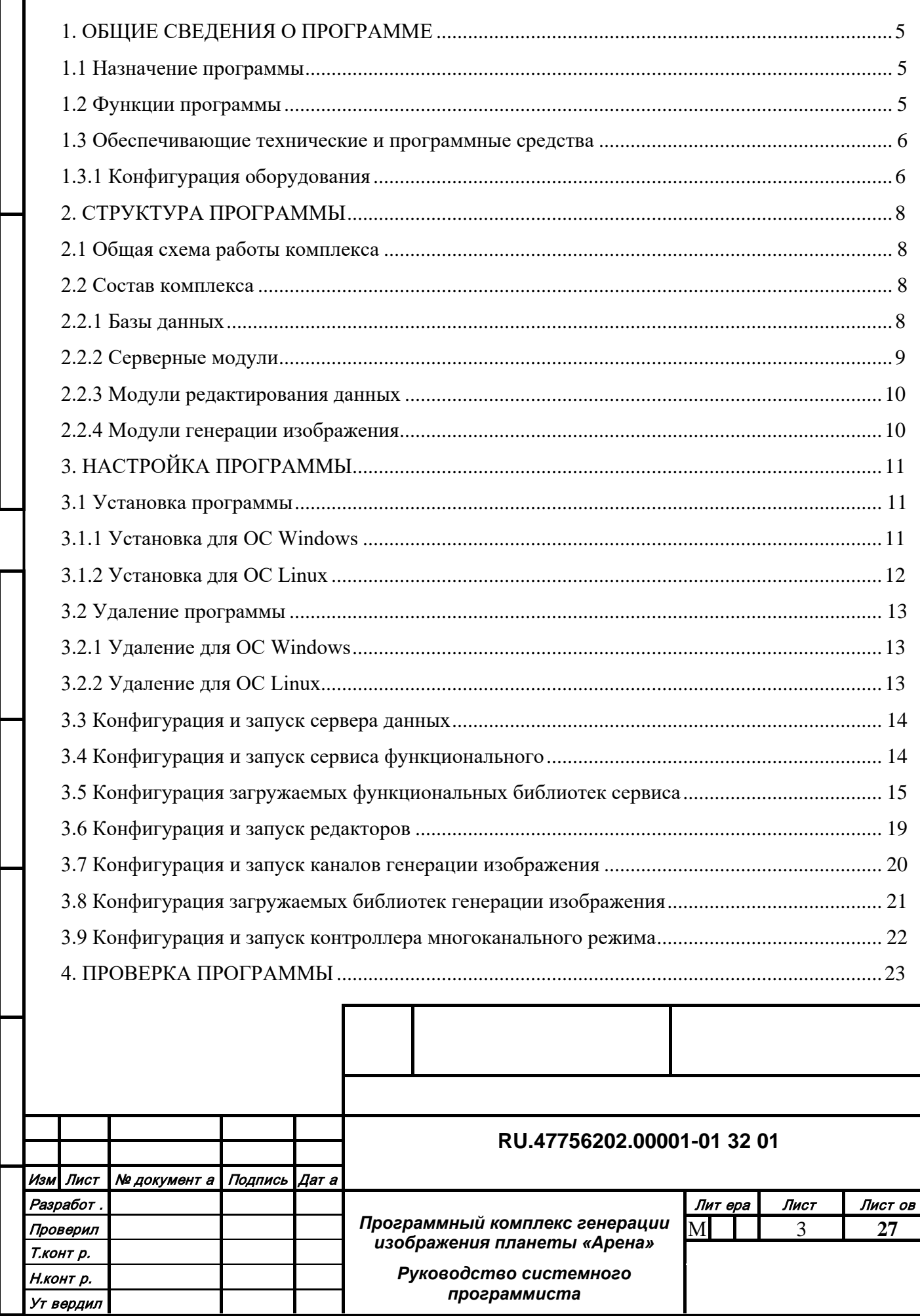

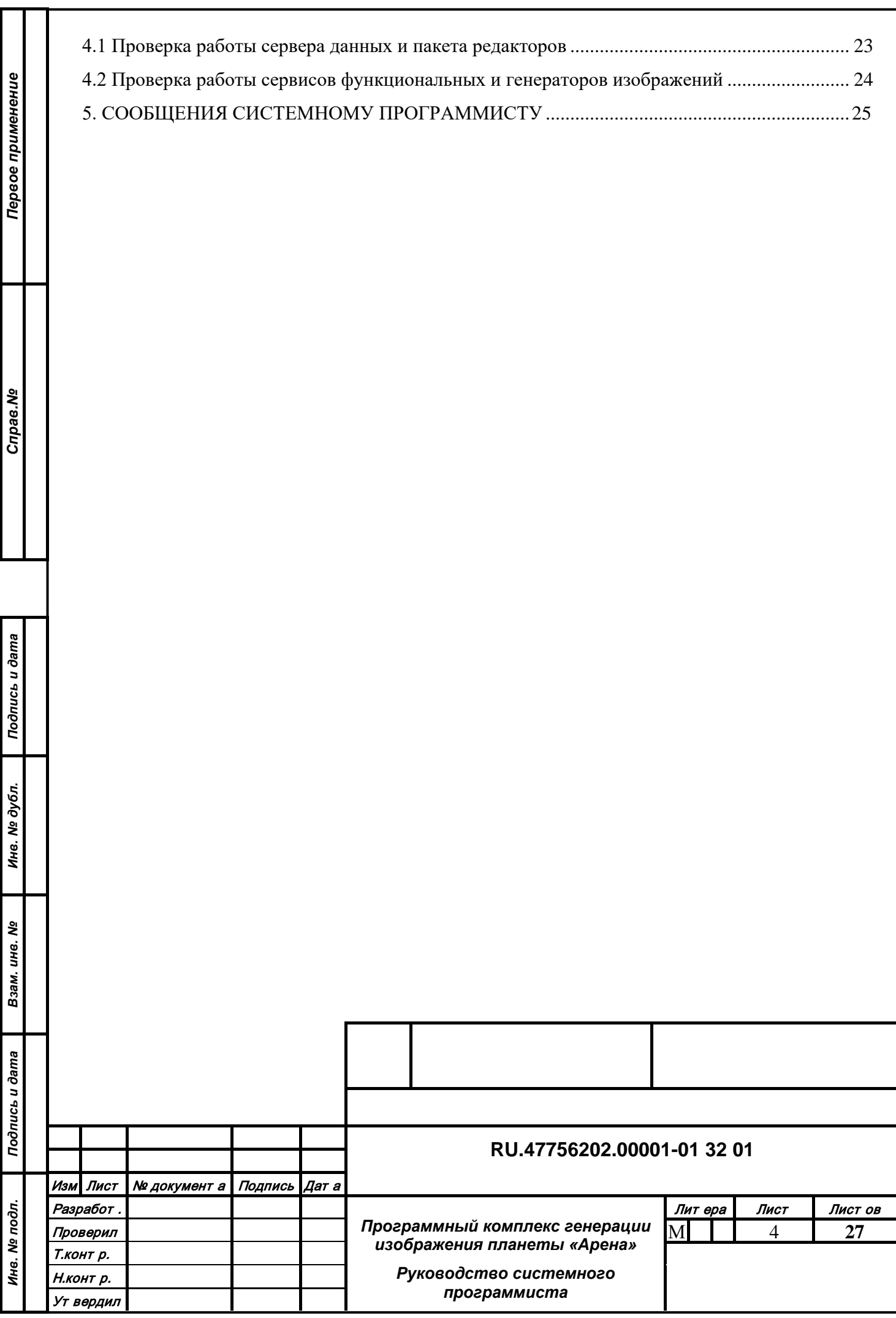

#### <span id="page-4-0"></span>**1. ОБЩИЕ СВЕДЕНИЯ О ПРОГРАММЕ**

#### <span id="page-4-1"></span>**1.1 Назначение программы**

Программный комплекс генерации изображения планеты «Арена» предназначен для решения спектра задач при работе с данными, имеющими географическую привязку, в том числе в составе внешних комплексов. «Арена» позволяет создавать, структурировать, накапливать и обновлять информацию в специализированных базах данных, а также использовать имеющуюся информацию для отображения в разных режимах и решения аналитических задач.

#### **1.2 Функции программы**

<span id="page-4-2"></span>Программное обеспечение обеспечивает следующую схему работы с информацией единой БД:

1. Формирование классификации объектов и настроек отображения в базе служебной информации (составная часть единой БД).

2. Конвертация векторных пространственных данных во внутренний формат и помещение в базу векторных данных (составная часть единой БД).

3. Редактирование векторных пространственных данных из базы векторных данных.

4. Экспорт информации из единой БД во внешние форматы.

5. Формирование пакета тайлов (составная часть единой БД).

6. Предоставление тайлов пространственных данных (растровых и векторных) по сетевому запросу от внешних клиентов.

7. Предоставление векторных пространственных объектов по сетевому запросу внешних клиентов.

8. Предоставление результатов обработки и анализа данных по сетевому запросу внешних клиентов.

9. Генерация и отображение двумерного и трехмерного изображения модели территории на основе пространственных данных.

10. Управление параметрами отображения модели территории через сетевой протокол.

11. Управление отображением с помощью устройств взаимодействия пользователя с системой.

12. Отображение входящих данных от внешних систем (трафик объектов, метеоусловия, видеопотоки, результаты работы расчетных модулей) на фоне модели территории.

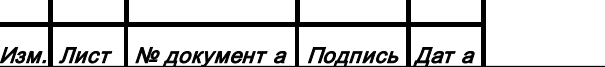

#### <span id="page-5-0"></span>**1.3 Обеспечивающие технические и программные средства**

#### <span id="page-5-1"></span>*1.3.1 Конфигурация оборудования*

#### 1.3.1.1 Сервер данных

Типовая конфигурация вычислительного блока для развертывания серверных модулей:

- процессор не хуже Intel Core I5;
- оперативная память не менее 64 Гбайт;
- жесткий диск не менее 2 Тбайт;
- сетевой адаптер 1 Гбит;
- ОС Windows x64 или Linux x64.

Корректная работа серверных модулей обеспечивается только при наличии USB-ключа защиты. При отсутствии ключа или несовместимом содержимом ключа серверные модули ограничивают прием входящих сетевых подключений и случайным образом блокируют свою работу.

При наличии ключа и совместимом содержимом ключа сервер может заблокировать входящее подключение, если превышен показатель подключений для данного типа клиента, указанный в ключе.

#### 1.3.1.2 Рабочее место подготовки данных

Типовая конфигурация вычислительного блока для развертывания редакторов данных:

- процессор не хуже Intel Core I5;
- оперативная память не менее 32 Гбайт;
- жесткий диск не менее 1 Тбайт;
- сетевой адаптер 1 Гбит;
- видео адаптер не хуже NVidia GT 1080;
- монитор не хуже FullHD;
- клавиатура и мышь;
- ОС Windows x64.

*Подпись и дата*

Подпись и дата

*Инв. № дубл.*

Инв. № дубл.

*Взам. инв. №*

Взам. инв. №

*Подпись и дата*

Подпись и дата

Все клиентские модули работают только при корректном соединении с серверными модулями. Также все графические компоненты используют видеоадаптер для отображения данных и ускорения вычислений с поддержкой OpenGL 4.5.

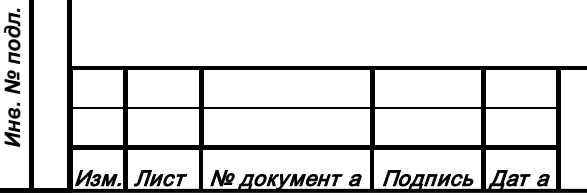

#### **RU.47756202.00001-01 32 01**

#### 1.3.1.3 Графическая станция генерации изображения

Типовая конфигурация вычислительного блока для развертывания генераторов изображения:

- процессор не хуже Intel Core I5;
- оперативная память не менее 16 Гбайт;
- жесткий диск не менее 250 Гбайт;
- сетевой адаптер 1 Гбит;
- видеоадаптер не хуже NVidia GTX 1080 или RTX 2070 Super или RTX 3060 или Quadro P5000 или Quadro RTX 5000;
- ОС Windows x64 или Linux x64.

Все клиентские модули работают только при корректном соединении с серверными модулями. Также все графические компоненты используют видеоадаптер для отображения данных и ускорения вычислений с поддержкой OpenGL 4.5 со следующими расширениями:

- GL\_EXT\_direct\_state\_access
- GL\_ARB\_bindless\_texture
- GL\_ARB\_indirect\_parameters
- GL\_ARB\_shader\_draw\_parameters
- GL\_ARB\_sparse\_texture
- GL\_ARB\_sparse\_buffer
- GL\_NV\_framebuffer\_multisample\_coverage
- GL\_NV\_conservative\_raster
- GL\_NV\_fill\_rectangle

*Подпись и дата*

Подпись и дата

*Инв. № дубл.*

Инв. № дубл.

*Взам. инв. №*

Взам. инв. №

*Подпись и дата*

Подпись и дата

*Инв. № подл.*

Ина. № подл.

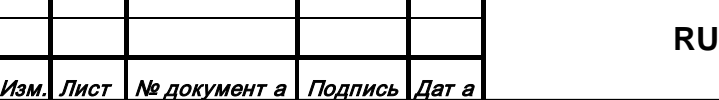

## <span id="page-7-0"></span>**2. СТРУКТУРА ПРОГРАММЫ**

#### **2.1 Общая схема работы комплекса**

<span id="page-7-1"></span>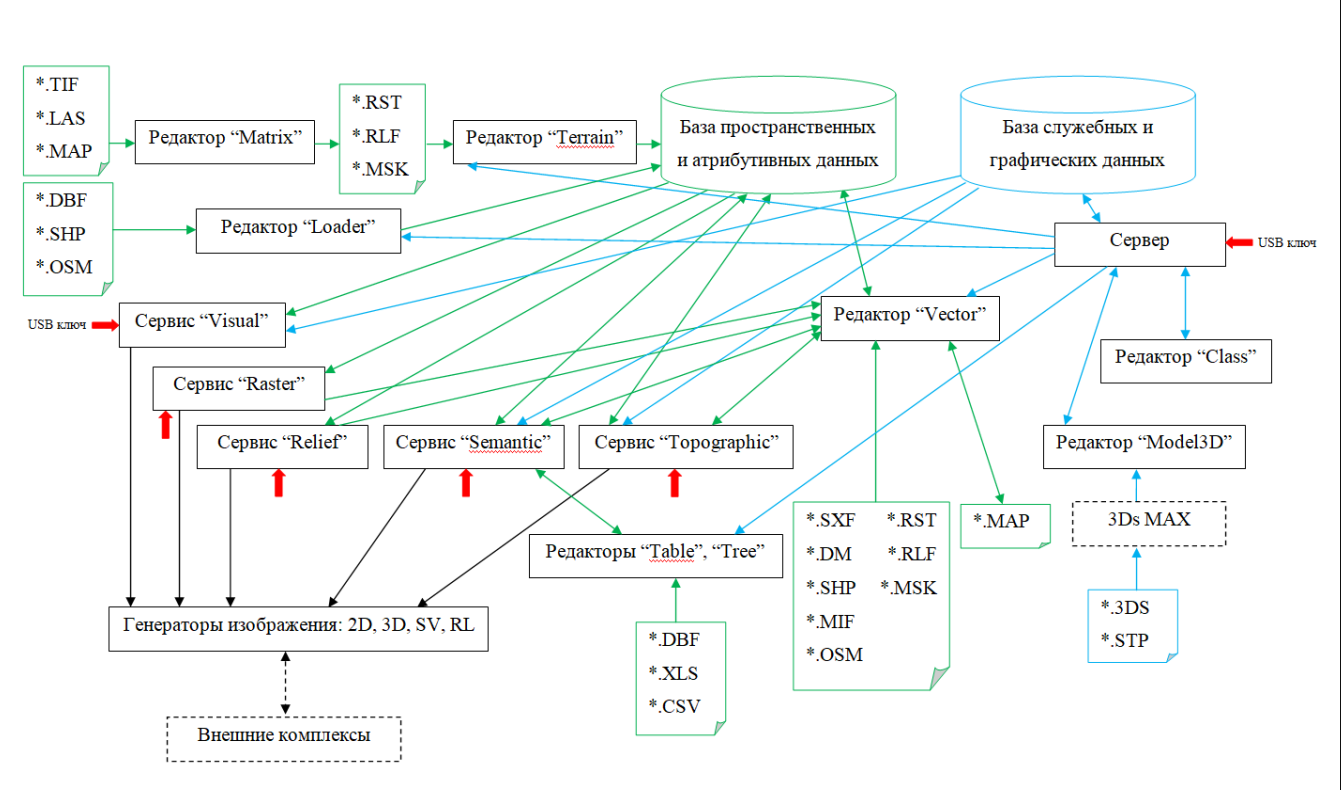

*Рисунок 1 – Общая схема работы программного комплекса «Арена»*

## <span id="page-7-2"></span>**2.2 Состав комплекса**

#### *2.2.1 Базы данных*

*Подпись и дата*

Подпись и дата

*Инв. № дубл.*

Инв. № дубл.

*Взам. инв. №*

Взам.

ৼ ине.

*Подпись и дата*

Подпись и дата

*Инв. № подл.*

Инв. № подл.

<span id="page-7-3"></span>Комплекс содержит две файловые базы данных, необходимые для корректной организации работы:

- Служебные и графические данные
- Пространственные и атрибутивные данные

Обе базы данных могут располагаться в общей директории или быть распределены по разным путям или машинам в сети. Содержимое баз данных может быть создано в процессе работы с помощью пакета редакторов или получено вместе с программным обеспечением.

База служебных и графических данных содержит следующие типы информации:

- Классификатор векторных и атрибутивных объектов
- Перечень характеристик векторных и атрибутивных объектов
- Профили настроек отображения векторных объектов в 2D и 3D
- Профили настроек конвертации для экспорта и импорта векторных объектов
- Библиотеки моделей 3D объектов и территорий

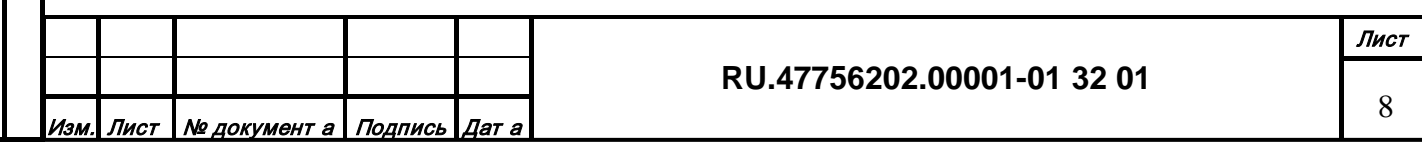

База пространственных и атрибутивных данных содержит следующие типы информации:

- Векторные топографические объекты в масштабе планеты
- Матрицу высот в масштабе планеты
- Растровое изображение поверхности планеты
- Маска растительности в масштабе планеты
- Маска снежного покрова в масштабе планеты
- Произвольные атрибутивные данные

#### <span id="page-8-0"></span>*2.2.2 Серверные модули*

Комплекс содержит два типа серверных модулей:

- Сервер данных
- Сервис функциональный

Сервер данных обеспечивает доступ к базе служебных и графических данных по запросу от удаленных клиентов через сетевой протокол, обеспечивает режимы чтения и записи информации.

Сервис функциональный производит динамическую загрузку серверных функциональных расширений (библиотек) по обработке пространственных и атрибутивных данных и обеспечивает их всеми типами необходимой информации по их требованию. Функциональные расширения подготавливают информацию (фильтруют, структурируют, преобразуют и т.п.) и обеспечивает передачу данных или решение аналитических задач по запросу от удаленных клиентов через сетевой протокол. Доступный перечень серверных функциональных расширений:

- Цветовой/распределений растровый тайловый сервис
- Высотный растровый тайловый и аналитический сервис
- Топографический 2D векторный тайловый, аналитический и редакторский сервис
- Реалистичный 3D векторный тайловый сервис
- Символьный 3D векторный тайловый сервис
- Радиолокационный векторный тайловый сервис
- Навигационный 2D аналитический сервис
- Навигационный 3D аналитический сервис

Лист Nº документ а Подпись Дат

• Атрибутивный информационный и редакторский сервис

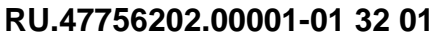

#### *2.2.3 Модули редактирования данных*

<span id="page-9-0"></span>Комплекс содержит пакет модулей редактирования всех типов информации, находящейся в единой базе данных:

- Редактор классификации объектов
- Редактор векторных топографических объектов
- Редактор растровых данных
- Редактор моделей объектов 3D и территорий
- Редакторы табличных и древовидных атрибутивных данных
- Конвертор векторных и атрибутных данных
- Конвертор растровых данных

Работа всех редакторов возможна только при установке корректного сетевого соединения с сервером данных. Работа с редакторами описана в Руководстве оператора.

#### *2.2.4 Модули генерации изображения*

<span id="page-9-1"></span>Комплекс содержит пакет модулей генерации различных типов изображения на основе информации, находящейся в единой базе данных. Модули генерации изображения являются динамически загружаемыми расширениями (библиотеками) и могут инициализироваться входящим в состав комплекса приложением просмотра или любой внешней системой. Доступный перечень расширений генерации изображений:

• Цифровая карта планеты 2D и 2,5D

*Подпись и дата*

Подпись и дата

*Инв. № дубл.*

Инв. № дубл.

*Взам. инв. №*

Взам. инв. Nº

*Подпись и дата*

Подпись и дата

*Инв. № подл.*

Инв. № подл.

- Реалистичная визуализация планеты 3D
- Символьная визуализация планеты 3D

Лист № документ а Подпись Дат а

• Имитация радиолокационного изображения планеты

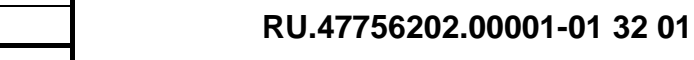

## <span id="page-10-0"></span>**3. НАСТРОЙКА ПРОГРАММЫ**

#### **3.1 Установка программы**

<span id="page-10-1"></span>Для инсталляции пакета модулей программного комплекса «Арена» необходимо выполнить следующие действия:

- включить компьютер;
- загрузить операционную систему;
- открыть браузер

*Подпись и дата*

Подпись и дата

*Инв. № дубл.*

Инв. № дубл.

*Взам. инв. №*

Взам. инв. №

*Подпись и дата*

Подпись и дата

#### <span id="page-10-2"></span>*3.1.1 Установка для ОС Windows*

Скачать с сайта <https://igarena.ru/> установочный пакет setup\_arena.exe и запустить его.

После распаковки содержимого (процесс продолжается несколько секунд) предъявляется диалог выбора интерфейса языка установки (рисунок 2).

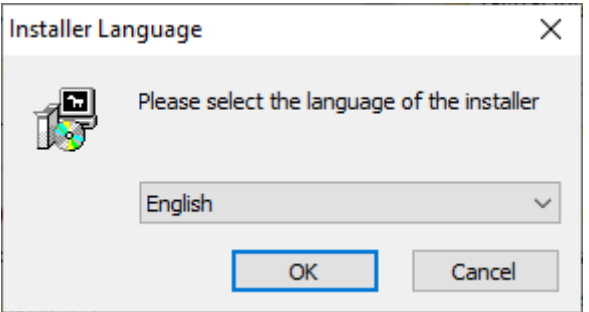

*Рисунок 2 – Выбор языка установки*

После выбора языка установщик предложит выбрать текущую директорию для установки ПО (рисунок 2).

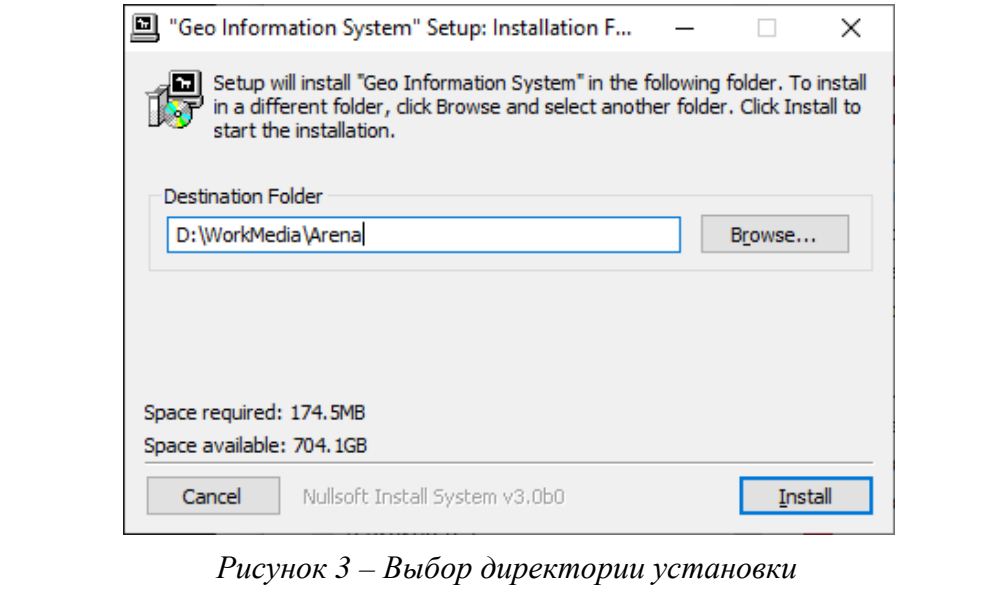

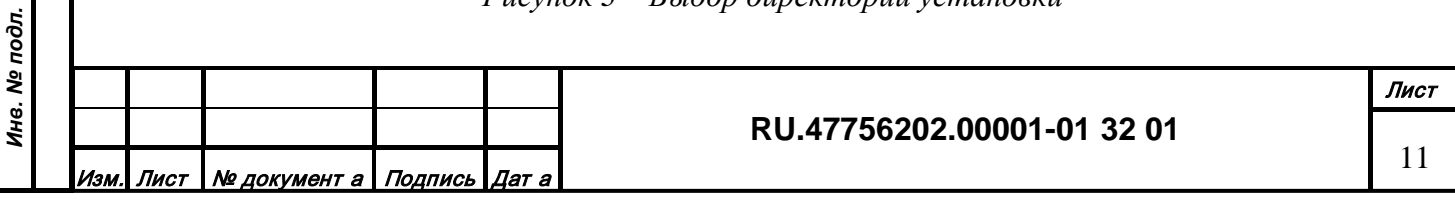

Нажатие на кнопку «Обзор» откроет стандартный диалог выбора директории установки ПО (рисунок 4).

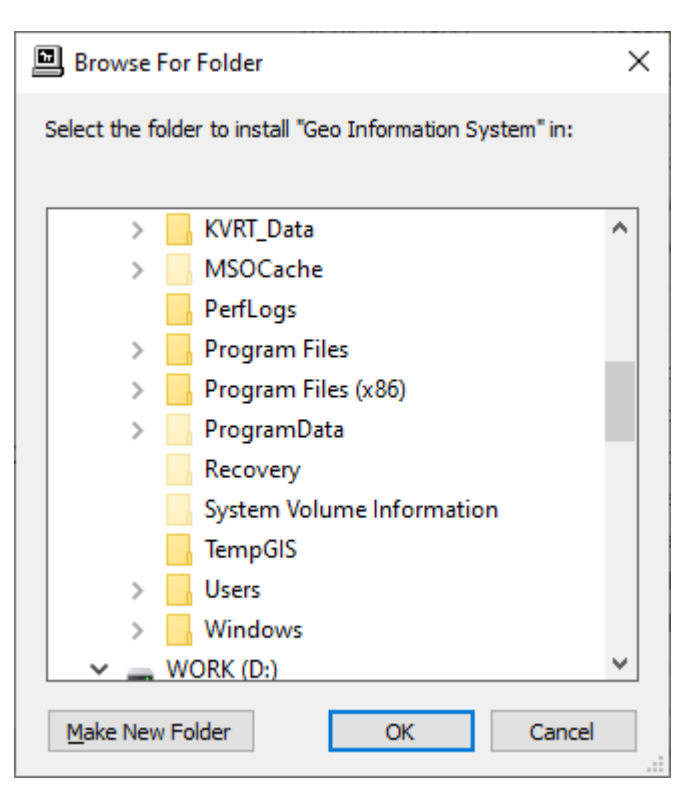

*Рисунок 4 – Обзор доступных директорий*

Далее нужно нажать кнопку «Установить», чтобы активировать процесс установки, и после завершения установки закрыть окно установщика.

#### <span id="page-11-0"></span>*3.1.2 Установка для ОС Linux*

*Подпись и дата*

Подпись и дата

*Инв. № дубл.*

Инв. № дубл.

*Взам. инв. №*

Взам. инв. №

*Подпись и дата*

Подпись и дата

*Инв. № подл.*

Скачать с сайта <https://igarena.ru/> установочный пакет igarena.deb и выполнить команду: *sudo apt install ~/igarena.deb или*

*sudo apt-get install ~/igarena.deb*

В случае, если при установке не найден один из указанных в списке зависимостей пакетов, необходимо выполнить следующие действия:

• убедиться, что в системе установлены репозитории для установки пакетов;

• выполнить установку зависимостей пакета «Арена» с помощью команды: *sudo apt-get -f install*

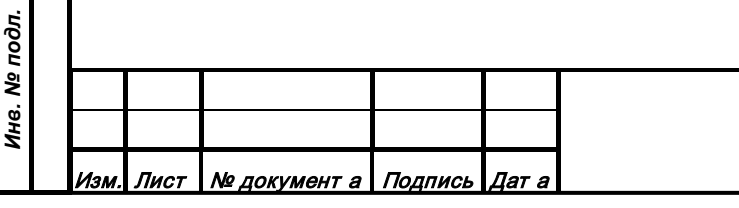

#### **3.2 Удаление программы**

<span id="page-12-0"></span>Для деинсталляции пакета модулей программного комплекса «Арена» необходимо выполнить следующие действия:

- включить компьютер;
- загрузить операционную систему

#### *3.2.1 Удаление для ОС Windows*

<span id="page-12-1"></span>Запустить из директории установки исполняемый файл «uninstall\_arena.exe». В появившемся окне нажмите кнопку «Удалить» (рисунок 5):

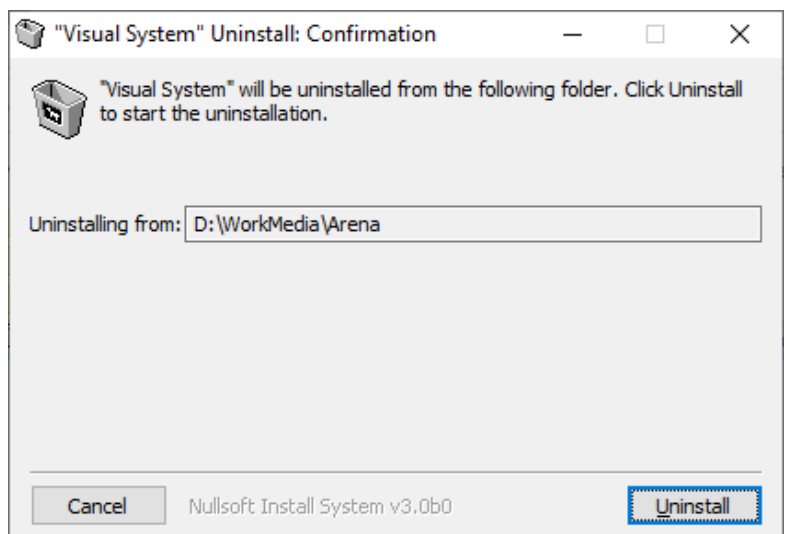

*Рисунок 5 – Окно удаления программы*

# <span id="page-12-2"></span>**RU.47756202.00001-01 32 01** Лист *3.2.2 Удаление для ОС Linux* Выполнить команду: *sudo apt remove igarena или sudo apt-get remove igarena* Для удаления пакета вместе с его конфигурационными файлами, выполните: *sudo apt-get purge igarena* Для того чтобы, также удалить зависимости, установленные вместе с пакетом, нужно после одной из предыдущих команд выполнить: *sudo apt autoremove*

<u>Лист | № документ а | Подпись | Дат а</u>

*Подпись и дата*

Подпись и дата

*Инв. № дубл.*

Инв. № дубл.

*Взам. инв. №*

Взам. инв. №

*Подпись и дата*

Подпись и дата

*Инв. № подл.*

Инв. № подл.

#### **3.3 Конфигурация и запуск сервера данных**

<span id="page-13-0"></span>Приложение "Server" (далее Сервер) предназначено для работы в архитектуре «клиент– сервер» картографической системы. Сервер выполняет задачи по удаленному сохранению и предоставлению данных по запросу клиента, в том числе в многопользовательском режиме. Несколько Серверов могут работать на разных машинах в сети, образуя распределенную систему хранения данных. Работа Сервера конфигурируется файлом инициализации "server.ini" или аналогичным файлом с другим именем, переданным в параметре командной строки.

Файл "server.ini" содержит в текстовом виде настройки параметров работы Сервера. Формат записи – строки вида PARAMETER = VALUE. Параметры могут принимать следующие значения:

- TCPPort. Значение порта для приема подключений от клиентов с запросами на работу с данными
- UDPPort. Значение порта для приема управляющих сервисных команд
- LOGPort. Значение порта для отправки сообщений о событиях при работе Сервера
- RepositoryPath. Название директории, содержащей контролируемые файлы данных (например, C:/GeoDataBase или home/GeoDataBase)

• GUI. Настройка, регулирующая наличие графического интерфейса: no – нет, yes – есть Значения портов могут быть от 0 до 65535 и должны быть согласованы с аналогичной настройкой взаимодействующих приложений.

Запуск приложения осуществляется из директории Bin или ссылки на рабочем столе.

#### **3.4 Конфигурация и запуск сервиса функционального**

<span id="page-13-1"></span>Приложение "Service" (далее Сервис) предназначено для работы в архитектуре «клиент–сервер» картографической системы. Сервис инициализирует один из модулей (плагин) библиотеки функциональных расширений, разработанных для решения специальных задач. Сервис унифицированным образом обеспечивает загруженный модуль служебными данными. Работа Сервиса конфигурируется файлом инициализации "service.ini" или аналогичным файлом с другим именем, переданным в параметре командной строки.

Файл "service.ini" содержит в текстовом виде настройки параметров работы Сервиса. Формат записи – строки вида PARAMETER = VALUE. Параметры могут принимать следующие значения:

• UDPPort. Значение порта для приема управляющих сервисных команд

- LOGPort. Значение порта для отправки сообщений о событиях при работе Сервиса
- GUI. Настройка, регулирующая наличие графического интерфейса: no нет, yes есть

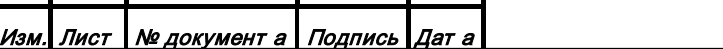

• Type. Тип загружаемой функциональной библиотеки:

- TOPOGRAPHIC. Работа с векторными топографическими объектами в масштабе планеты

- RELIEF. Работа с матрицами рельефа планеты
- RASTER. Работа с растровым изображением планеты
- SEMANTIC. Работа с семантическими базами данных
- VISUAL. Генерация реалистичного изображения местности

• Extra. Альтернативное название файла инициализации загружаемой библиотеки функционального расширения

Значение порта может быть от 0 до 65535 и должно быть согласовано с аналогичной настройкой взаимодействующего клиентского приложения.

Запуск приложения осуществляется из директории Bin или ссылки на рабочем столе.

#### **3.5 Конфигурация загружаемых функциональных библиотек сервиса**

<span id="page-14-0"></span>Модуль (плагин) библиотеки функциональных расширений "ServiceTopographic" (далее Сервис Топографии) предназначен для работы в архитектуре «клиент–сервер» картографической системы. Модуль инициализируется приложением "Service". Сервис Топографии загружает с диска и подготавливает картографические векторные объекты. Сервис Топографии может выполнять различные графические и алгоритмические задачи по запросу клиента, формируя ответы, в том числе в многопользовательском режиме. Работа Сервиса Топографии конфигурируется файлом инициализации "pluginServiceTopographic.ini".

Файл "pluginServiceTopographic.ini" содержит в текстовом виде настройки параметров работы функционального расширения Сервиса. Формат записи – строки вида PARAMETER = VALUE. Параметры могут принимать следующие значения:

- •TCPPort. Значение порта для приема подключений от клиентов с запросами на обработку данных
- •WebPort. Значение порта для приема подключений по WebSocket с запросами на отображение данных
- •HTTPPort. Значение порта для приема подключений по HTTP с запросами на отображение данных
- $\bullet$  Editor. Настройка, регулирующая поддержку режима редактирования: no нет, yes да

•SavePeriod. Настройка, регулирующая значение периода сохранения данных на сервер в минутах

*Подпись и дата*

Подпись и дата

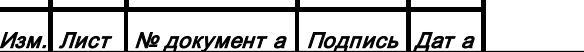

- •Profile. Идентификатор профиля отображения топографических объектов
- •GeometryPath. Название директории, содержащей файлы векторных топографических объектов (например, C:/GeoDataBase/geometry или home/GeoDataBase/geometry)
- •DPI. Значение разрешающей способности монитора клиента
- •HostSemantic. Имя компьютера с работающим Сервисом семантических данных
- •PortSemantic. Порт взаимодействия с работающим Сервисом семантических данных
- WMS. Настройка, регулирующая поддержку протокола WMS: no нет, yes да
- •CRS. Идентификатор системы координат (геоид и проекция)

Модуль (плагин) библиотеки функциональных расширений "ServiceRelief" (далее Сервис Рельефа) предназначен для работы в архитектуре «клиент–сервер» картографической системы. Модуль инициализируется приложением "Service". Сервис Рельефа загружает с диска и подготавливает регулярные матрицы рельефа. Сервис Рельефа может выполнять различные графические и алгоритмические задачи по запросу клиента, формируя ответы, в том числе в многопользовательском режиме. Работа Сервиса Рельефа конфигурируется файлом инициализации "pluginServiceRelief.ini".

Файл "pluginServiceRelief.ini" содержит в текстовом виде настройки параметров работы функционального расширения Сервиса. Формат записи – строки вида PARAMETER = VALUE. Параметры могут принимать следующие значения:

- •TCPPort. Значение порта для приема подключений от клиентов с запросами на обработку данных
- •WebPort. Значение порта для приема подключений по WebSocket с запросами на отображение данных
- **HTTPPort**. Значение порта для приема подключений по HTTP с запросами на отображение данных
- •ReliefPath. Название директории, содержащей файлы матриц рельефа (например, C:/GeoDataBase/relief или home/GeoDataBase/relief)
- •DPI. Значение разрешающей способности монитора клиента (можно приблизительно)
- •WMS. Настройка, регулирующая поддержку протокола WMS: no нет, yes да
- •CRS. Идентификатор системы координат (геоид и проекция)

Модуль (плагин) библиотеки функциональных расширений "ServiceRaster" (далее Сервис Изображений) предназначен для работы в архитектуре «клиент–сервер» картографической системы. Модуль инициализируется приложением "Service". Сервис

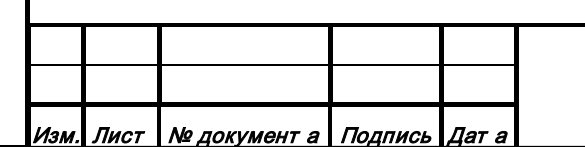

*Подпись и дата*

Подпись и дата

*Инв. № дубл.*

Инв. № дубл.

*Взам. инв. №*

Взам. инв. Ме

*Подпись и дата*

Подпись и дата

*Инв. № подл.*

Инв. № подл.

#### **RU.47756202.00001-01 32 01**

Изображений загружает с диска и подготавливает растровые изображения планеты. Сервис Изображений может выполнять различные графические и алгоритмические задачи по запросу клиента, формируя ответы, в том числе в многопользовательском режиме. Работа Сервиса Изображений конфигурируется файлом инициализации "pluginServiceRaster.ini".

Файл "pluginServiceRaster.ini" содержит в текстовом виде настройки параметров работы функционального расширения Сервиса. Формат записи – строки вида PARAMETER = VALUE. Параметры могут принимать следующие значения:

- •TCPPort. Значение порта для приема подключений от клиентов с запросами на обработку данных
- •WebPort. Значение порта для приема подключений по WebSocket с запросами на отображение данных
- •HTTPPort. Значение порта для приема подключений по HTTP с запросами на отображение данных
- •ColorRasterPath. Название директории, содержащей файлы растровых изображений поверхности планеты (например, C:/GeoDataBase/raster или home/GeoDataBase/raster)
- •ForestRasterPath. Название директории, содержащей файлы растровой маски растительности планеты (например, C:/GeoDataBase/mask.forest или home/GeoDataBase/mask.forest)
- •SnowRasterPath. Название директории, содержащей файлы растровой маски снежного покрова планеты (например, C:/GeoDataBase/raster или home/GeoDataBase/raster)
- WMS. Настройка, регулирующая поддержку протокола WMS:  $0 -$ нет,  $1 \text{a}$
- •CRS. Идентификатор системы координат (геоид и проекция)

Модуль (плагин) библиотеки функциональных расширений "ServiceSemamtic" (далее Сервис Семантики) предназначен для работы в архитектуре «клиент–сервер» картографической системы. Модуль инициализируется приложением "Service". Сервис Семантики загружает с Сервера и подготавливает к работе атрибутивные структуры данных. Сервис Семантики может выполнять различные алгоритмические задачи по запросу клиента, формируя ответы, в том числе в многопользовательском режиме. Работа Сервиса Семантики конфигурируется файлом инициализации "pluginServiceSemantic.ini".

Файл "pluginServiceSemantic.ini" содержит в текстовом виде настройки параметров работы функционального расширения Сервиса. Формат записи – строки вида PARAMETER = VALUE. Параметры могут принимать следующие значения:

• TCPPort. Значение порта для приема подключений от клиентов с запросами на обработку данных

*Подпись и дата*

Подпись и дата

*Инв. № дубл.*

Инв. № дубл.

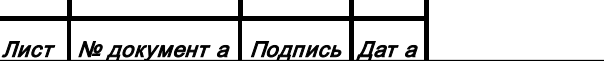

- •WebPort. Значение порта для приема подключений по WebSocket с запросами на отображение данных
- **HTTPPort**. Значение порта для приема подключений по HTTP с запросами на отображение данных
- Editor. Настройка, регулирующая поддержку режима редактирования: no нет, yes да
- •Finder. Настройка, регулирующая поддержку режима поисковой машины: no нет, yes – да
- •SavePeriod. Настройка, регулирующая значение периода сохранения данных на сервер в минутах
- •Clean. Настройка, регулирующая проведение проверки корректности и корректировки данных при загрузке системы
- LevelCount. Настройка, для подсчета количества дочерних элементов вида  $C, L1, L2, N$ где С – код класса деревьев данных, L1 – уровень, для кого считать, L2 – уровень, где считать, N – номер характеристики для записи на уровне L1.
- •TablePath. Название директории, содержащей файлы табличных атрибутивных данных (например, C:/GeoDataBase/table или home/GeoDataBase/table).
- •TreePath. Название директории, содержащей файлы древовидных атрибутивных данных (например, C:/GeoDataBase/tree или home/GeoDataBase/tree).
- •BlobPath. Название директории, содержащей файлы больших бинарных данных (например, C:/GeoDataBase/blob или home/GeoDataBase/blob).
- •Topographic. Настройка, позволяющая загружать в систему семантику картографических объектов: no – нет, yes – да
- GeometryPath. Название директории, содержащей файлы векторных топографических объектов (например, C:/GeoDataBase/geometry или home/GeoDataBase/geometry)

Модуль (плагин) библиотеки функциональных расширений "ServiceVisual" (далее Сервис Визуализации) предназначен для работы в архитектуре «клиент–сервер» картографической системы. Модуль инициализируется приложением "Service". Сервис Визуализации загружает с диска и подготавливает картографические векторные объекты, загружает с Сервера и подготавливает модели объектов 3D. Сервис Визуализации может выполнять различные графические и алгоритмические задачи по запросу клиента, формируя ответы, в том числе в многопользовательском режиме. Работа Сервиса Визуализации конфигурируется файлом инициализации "pluginServiceVisual.ini".

*Подпись и дата*

Подпись и дата

*Инв. № дубл.*

Инв. № дубл.

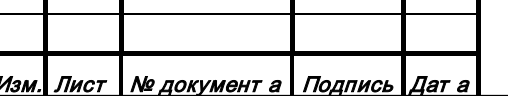

Файл "pluginServiceVisual.ini" содержит в текстовом виде настройки параметров работы функционального расширения Сервиса. Формат записи – строки вида PARAMETER = VALUE. Параметры могут принимать следующие значения:

- •TCPPort. Значение порта для приема подключений от клиентов с запросами на обработку данных
- •GeometryPath. Название директории, содержащей файлы векторных топографических объектов (например, C:/GeoDataBase/geometry или home/GeoDataBase/geometry)
- TablePath. Название директории, содержащей файлы табличных атрибутивных данных (например, C:/GeoDataBase/table или home/GeoDataBase/table)
- •Altitude. Максимальная высота подъема камеры от уровня моря в километрах

#### **3.6 Конфигурация и запуск редакторов**

<span id="page-18-0"></span>Работа редакторов конфигурируется файлами инициализации "source.ini", "editor.ini" и "pluginViewer.ini".

Файл "source.ini" содержит в текстовом виде настройки параметров подключения Редактора к Серверу данных (системе Серверов). Настройки содержат тип данных, получаемых от Сервера, имя Сервера (локальное или глобальное) и порт Сервера для установления сетевого соединения. Формат записи – строки вида TYPE = NAME:PORT1, PORT2. Типы могут принимать следующие значения:

- •CLASS. Данные классификации объектов
- •MODEL. Данные изображений объектов 3D
- •DEFAULT. Значение по умолчанию для всех неуказанных типов данных

Значение имени может быть локальным или глобальным IP адресом (например, 192.168.1.100) или строковым адресом Сервера (например, myhost.com). Значение порта может быть от 0 до 65535 и должно быть согласовано с аналогичной настройкой Сервера данных (PORT1 должно соответствовать значению TCPPort, PORT2 – UDPPort).

Файл "editor.ini" содержит в текстовом виде настройки параметров работы Редактора. Формат записи – строки вида PARAMETER = VALUE. Параметры могут принимать следующие значения:

- •HostWiki. Имя сервиса энциклопедических данных
- $\bullet$  Autonomic. Настройка, регулирующая режим автономной работы: no нет, yes есть
- •TempDirectory. Путь расположения директории временных файлов
- ImageDirectory. Путь расположения директории исходных файлов изображений

•Extra. Альтернативное название файла настройки сетевого взаимодействия клиента с Сервисами.

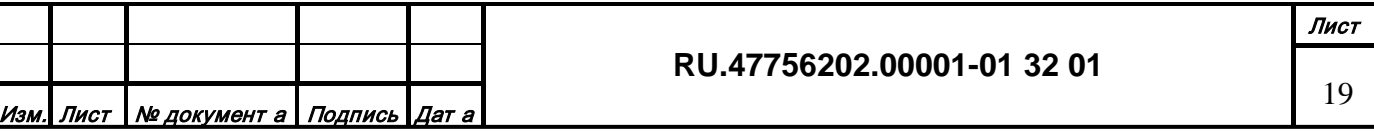

Файл инициализации "pluginViewer.ini" содержит в текстовом виде настройки сетевого взаимодействия клиента с Сервисами. Формат записи – строки вида PARAMETER = VALUE. Параметры могут принимать следующие значения:

- •HostTopographic. IP адрес компьютера с работающим Сервисом векторных топографических объектов
- •PortTopographic. Порт взаимодействия с работающим Сервисом векторных топографических объектов
- •HostRelief. IP адрес компьютера с работающим Сервисом матрицы рельефа
- PortRelief. Порт взаимодействия с работающим Сервисом матрицы рельефа
- •HostRaster. IP адрес компьютера с работающим Сервисом растрового изображения
- •PortRaster. Порт взаимодействия с работающим Сервисом растрового изображения
- •HostSemantic. IP адрес компьютера с работающим Сервисом атрибутивных данных
- •PortSemantic. Порт взаимодействия с работающим Сервисом атрибутивных данных

Значение порта может быть от 0 до 65535 и должно быть согласованно с аналогичной настройкой взаимодействующего приложения.

Запуск приложения осуществляется из директории Bin или ссылки на рабочем столе.

#### **3.7 Конфигурация и запуск каналов генерации изображения**

<span id="page-19-0"></span>Приложение "Viewer" (далее Просмотровщик) предназначено для работы в архитектуре «клиент–сервер» картографической системы. Исполняемый модуль инициализирует один из модулей (плагин) библиотеки генерации визуальных изображений. Работа Просмотровщика конфигурируется файлом инициализации "viewer.ini".

Файл "viewer.ini" содержит в текстовом виде настройки параметров работы канала Системы имитации внешней визуальной обстановки (СИВВО). Формат записи – строки вида PARAMETER = VALUE. Параметры могут принимать следующие значения:

- InPortMap2D. Порт протокола управления картой 2D входной
- InPortMap3D. Порт протокола управления картой 3D входной
- •OutPortMap2D. Порт протокола управления картой 2D выходной
- •View. Тип загружаемой библиотеки генерации визуальных изображений: Map3D Канал 3D, Map2D – Карта 2D
- Arg. Набор параметров для настройки окна отображения: -XY 0 0 координаты верхнего левого угла в пикселах, -WH 800 600 – ширина и высота в пикселах, -TOP – выше всех прочих окон, -CUR – скрывать курсор мыши, -F – полноэкранный режим, -

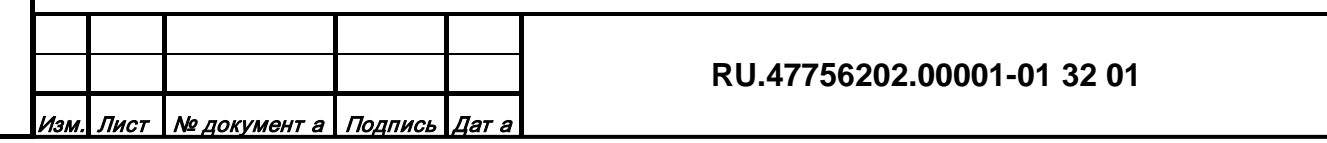

S – окно без заголовка, -I – интерактивный режим изображения, -M – режим работы системы визуальных каналов под управление контроллера.

Значение порта может быть от 0 до 65535 и должно быть согласовано с аналогичной настройкой взаимодействующего приложения.

Запуск приложения осуществляется из директории Bin или ссылки на рабочем столе.

#### **3.8 Конфигурация загружаемых библиотек генерации изображения**

<span id="page-20-0"></span>Модуль (плагин) библиотеки генерации визуальных изображений "Map3D" (далее Канал) предназначен для формирования реалистичного 3D изображения территории. Модуль инициализируется приложением "Viewer". Канал загружает данные для формирования изображения от соответствующих Сервисов и может менять положение камеры в пространстве, либо интерактивно, либо под внешним управлением по специальному протоколу. Канал может работать как отдельно, так и в системе визуальных каналов под управлением "Controller". Работа Канала конфигурируется файлом инициализации "pluginViewer.ini".

Файл "pluginViewer.ini" содержит в текстовом виде настройки сетевого взаимодействия клиента с Сервисами. Формат записи – строки вида PARAMETER = VALUE. Параметры могут принимать следующие значения:

•HostRelief. IP адрес компьютера с работающим Сервисом матрицы рельефа

- •PortRelief. Порт взаимодействия с работающим Сервисом матрицы рельефа
- HostRaster. IP адрес компьютера с работающим Сервисом растрового изображения
- •PortRaster. Порт взаимодействия с работающим Сервисом растрового изображения
- •HostVisual. IP адрес компьютера с работающим Сервисом визуальных данных
- •PortVisual. Порт взаимодействия с работающим Сервисом визуальных данных
- •HostController. IP адрес компьютера с работающим контроллером синхронизации
- •PortController. Порт взаимодействия с работающим контроллером синхронизации

Значение порта может быть от 0 до 65535 и должно быть согласовано с аналогичной настройкой взаимодействующего приложения.

Модуль (плагин) библиотеки генерации визуальных изображений "Map2D" (далее Карта) предназначен для формирования топографической карты планеты 2D. Модуль инициализируется приложением "Viewer". Карта загружает данные для формирования изображения от соответствующих Сервисов и может менять положение камеры в пространстве либо интерактивно, либо под внешним управлением по специальному протоколу. Работа Карты конфигурируется файлом инициализации "pluginViewer.ini".

*Подпись и дата*

Подпись и дата

*Инв. № дубл.*

Инв. № дубл.

*Взам. инв. №*

Взам. инв. №

*Подпись и дата*

Подпись и дата

*Инв. № подл.*

Инв. № подл.

#### **RU.47756202.00001-01 32 01**

Файл "pluginViewer.ini" содержит в текстовом виде настройки сетевого взаимодействия клиента с Сервисами. Формат записи – строки вида PARAMETER = VALUE. Параметры могут принимать следующие значения:

- •HostTopographic. IP адрес компьютера с работающим Сервисом векторных топографических объектов
- •PortTopographic. Порт взаимодействия с работающим Сервисом векторных топографических объектов
- •HostRelief. IP адрес компьютера с работающим Сервисом матрицы рельефа
- PortRelief. Порт взаимодействия с работающим Сервисом матрицы рельефа

Значение порта может быть от 0 до 65535 и должно быть согласовано с аналогичной настройкой взаимодействующего приложения.

#### **3.9 Конфигурация и запуск контроллера многоканального режима**

<span id="page-21-0"></span>Приложение "Controller" (далее Контроллер) предназначено для работы в архитектуре «клиент–сервер» картографической системы. Исполняемый модуль организует синхронную работу нескольких визуальных каналов, обеспечивая централизованное внешнее управление интегральным изображением и оптимизированную загрузку ресурсов с соответствующих Сервисов задач. Работа Контроллера конфигурируется файлом инициализации "controller.ini".

Файл "controller.ini" содержит в текстовом виде настройки параметров работы Контроллера. Формат записи – строки вида PARAMETER = VALUE. Параметры могут принимать следующие значения:

- •UDPPort. Значение порта для приема управляющих сервисных команд
- •ТCPPort. Значение порта для взаимодействия с визуальными каналами
- •GUI. Настройка, регулирующая наличие графического интерфейса: no нет, yes есть
- •WarpProject. Имя файла проекта системы каналов (файл формируется в редакторе "Warp")

Значение порта может быть от 0 до 65535 и должно быть согласовано с аналогичной настройкой взаимодействующего приложения.

Запуск Контроллера осуществляется из директории Bin или ссылки на рабочем столе.

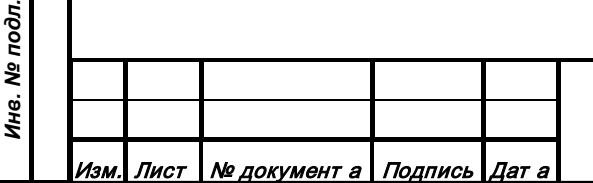

*Подпись и дата*

Подпись и дата

*Инв. № дубл.*

Инв. № дубл.

*Взам. инв. №*

Взам. инв. Ме

*Подпись и дата*

Подпись и дата

#### <span id="page-22-0"></span>**4. ПРОВЕРКА ПРОГРАММЫ**

*Подпись и дата*

Ине. № дубл. Подпись и дата

*Инв. № дубл.*

*Взам. инв. №*

Взам. инв. №

*Подпись и дата*

Ине. № подл. Подпись и дата

*Инв. № подл.*

#### **4.1 Проверка работы сервера данных и пакета редакторов**

<span id="page-22-1"></span>Для проверки правильности конфигурации и запуска сервера данных нужно совершить следующие операции:

1. Убедиться, что в вычислитель вставлен USB ключ защиты, полученный при покупке программного обеспечения.

2. Убедиться, что USB ключ защиты корректно распознается операционной системой (установлены драйверы по инструкции производителя ключа).

3. Провести конфигурацию настроечных файлов и запуск сервера данных в соответствии с п. 3.3 данного документа.

4. Провести конфигурацию настроечных файлов редакторов в соответствии с п. 3.6 данного документа.

5. Провести запуск редактора классификации объектов и увидеть главное окно с заполненными информационными полями на основе данных из единой БД (рисунок 6).

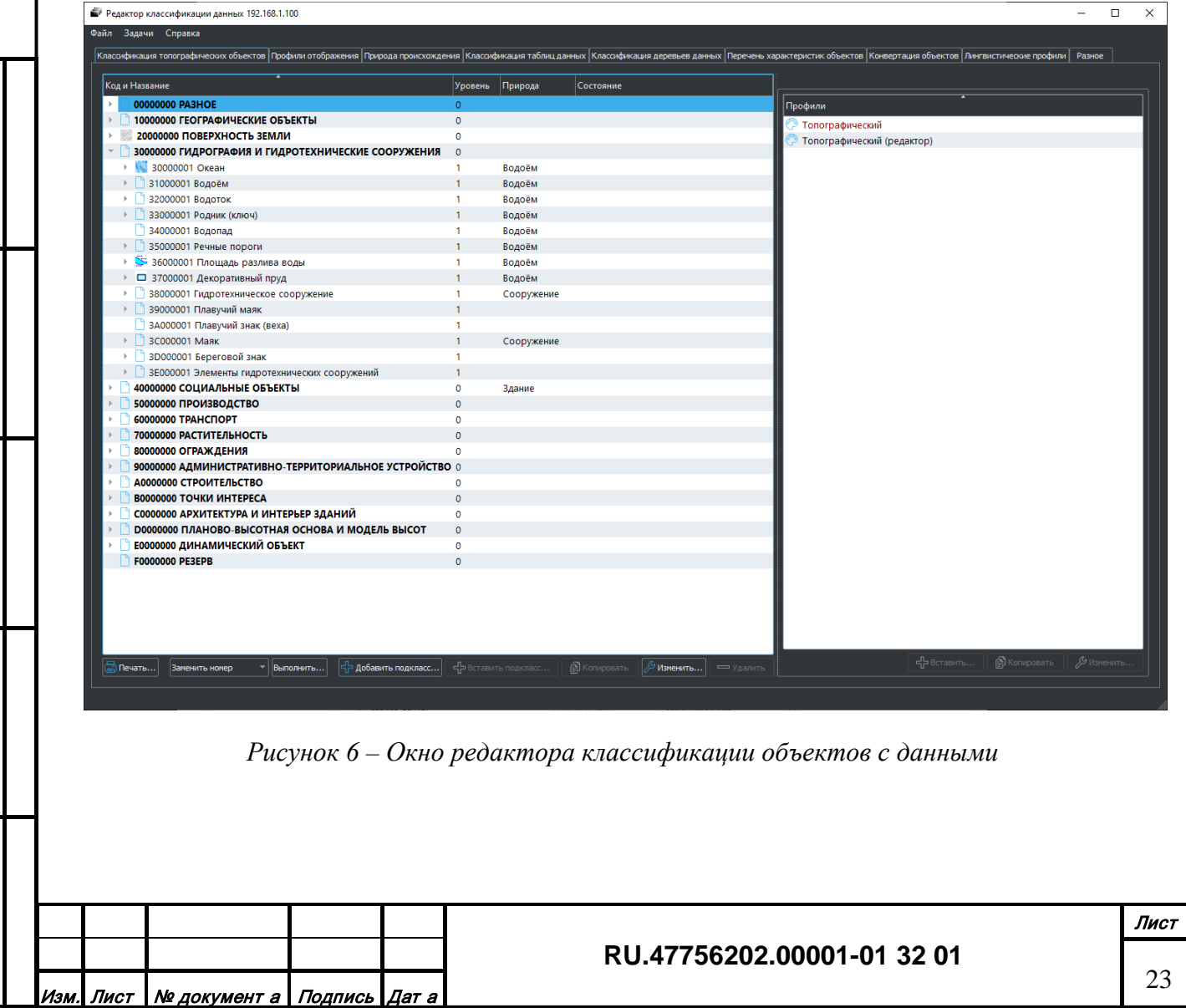

#### **4.2 Проверка работы сервисов функциональных и генераторов изображений**

<span id="page-23-0"></span>Для проверки правильности конфигурации и запуска сервисов функциональных нужно совершить следующие операции:

1. Убедиться, что в вычислитель вставлен USB ключ защиты, полученный при покупке программного обеспечения.

2. Убедиться, что USB ключ защиты корректно распознается операционной системой (установлены драйверы по инструкции производителя ключа).

3. Провести конфигурацию настроечных файлов и запуск сервисов функциональных с расширениями растровых, высотных и реалистичных 3D тайлов в соответствии с п. 3.4 и 3.5 данного документа.

4. Провести конфигурацию настроечных файлов генераторов изображений в соответствии с п. 3.7 и 3.8 данного документа.

5. Провести запуск канала генерации реалистичного 3D изображения и увидеть главное окно со сформированным по умолчанию изображением (рисунок 7).

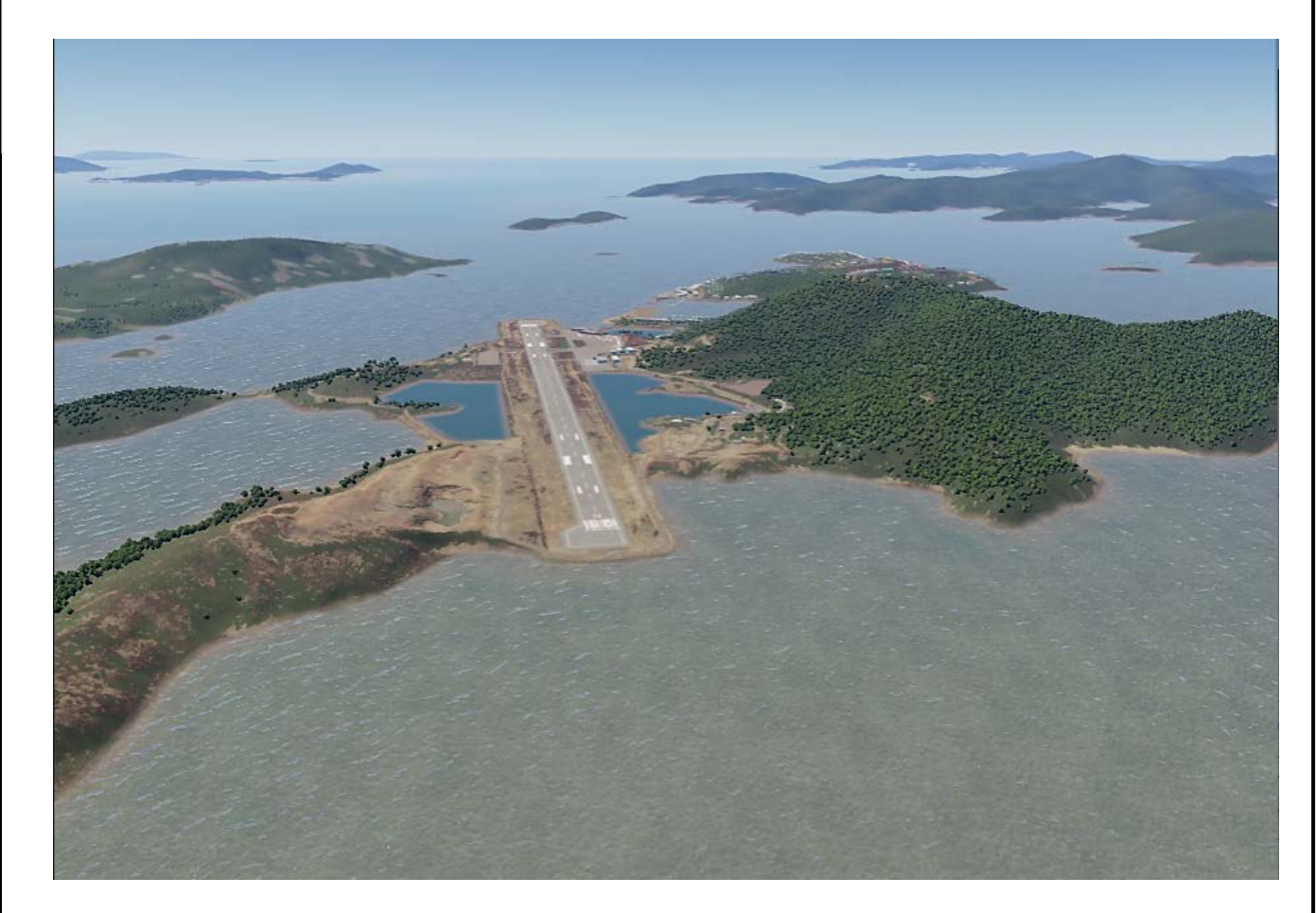

*Рисунок 7 – Окно генератора изображения с данными*

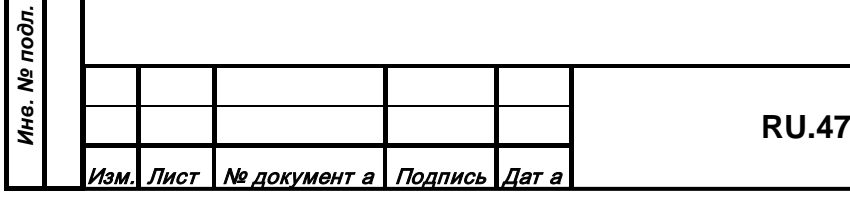

*Подпись и дата*

Подпись и дата

*Инв. № дубл.*

Инв. № дубл.

*Взам. инв. №*

Взам. инв. №

*Подпись и дата*

Подпись и дата

#### <span id="page-24-0"></span>**5. СООБЩЕНИЯ СИСТЕМНОМУ ПРОГРАММИСТУ**

Сервер данных и сервис функциональный при работе формируют текстовые сообщения о текущем статусе и передают через UDP протокол на порт, указанный в настроечном соответствующем файле (LOGPort). Сервер данных дублирует эти сообщения в текстовом файле «server.log» в директории, где расположен исполняемый файл (рисунок 8).

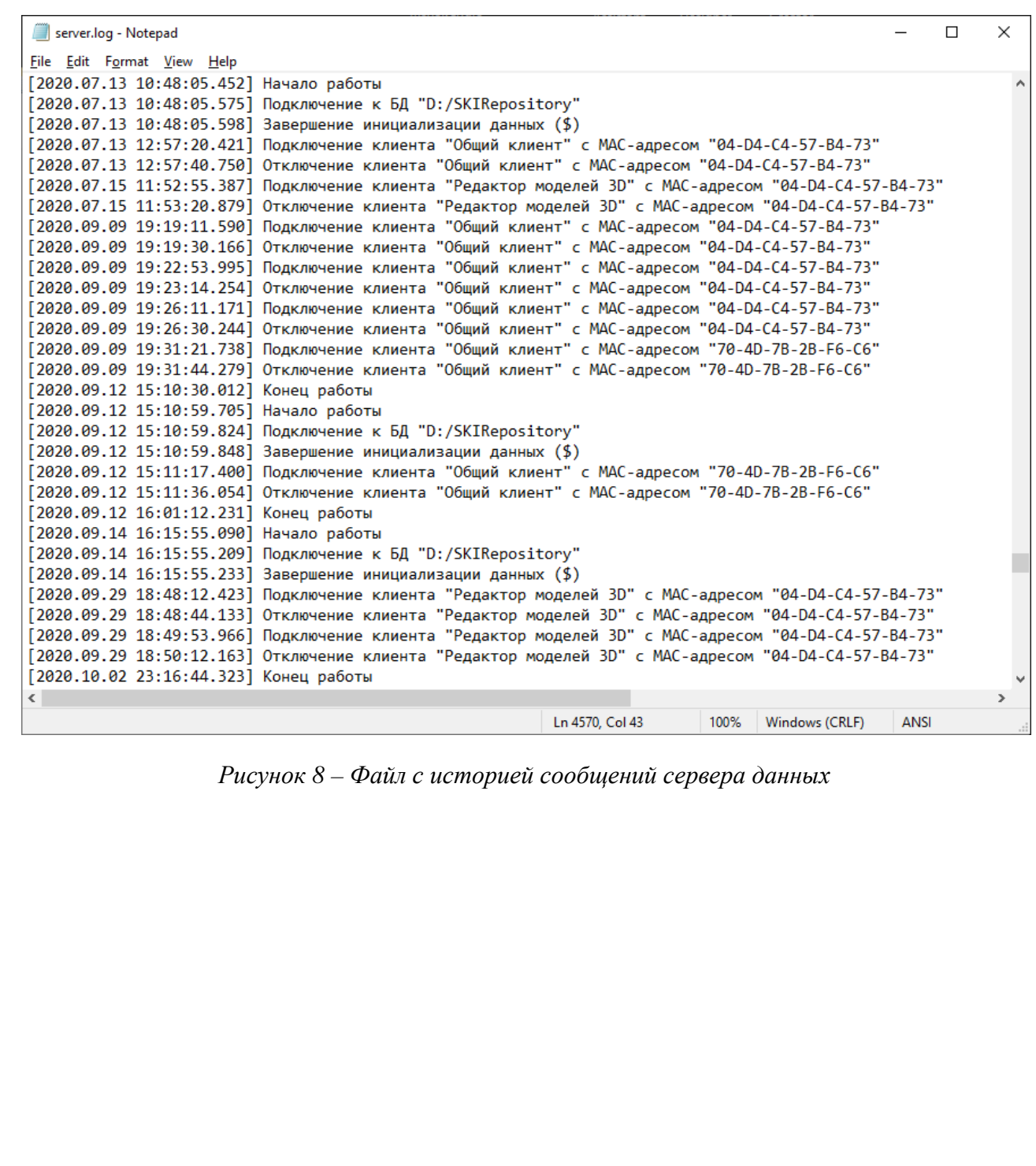

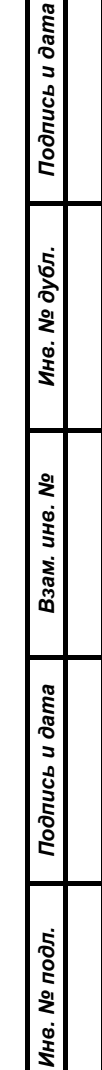

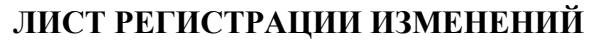

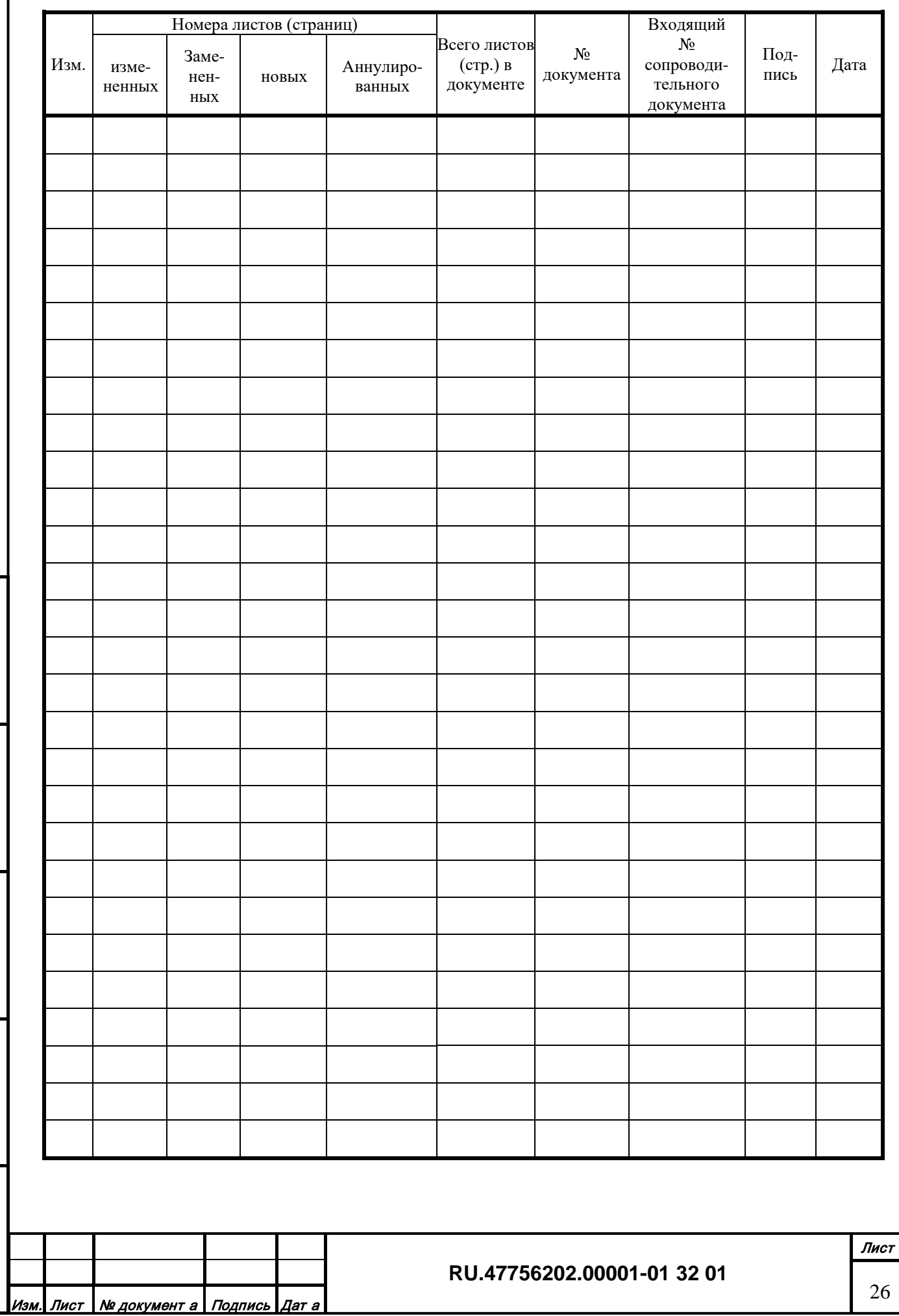

*Подпись и дата*

Подпись и дата

*Инв. № дубл.*

Инв. № дубл.

*Взам. инв. №*

Взам. инв. Ме

*Подпись и дата*

Подпись и дата

*Инв. № подл.*

Инв. № подл.

# **СОСТАВИЛИ**

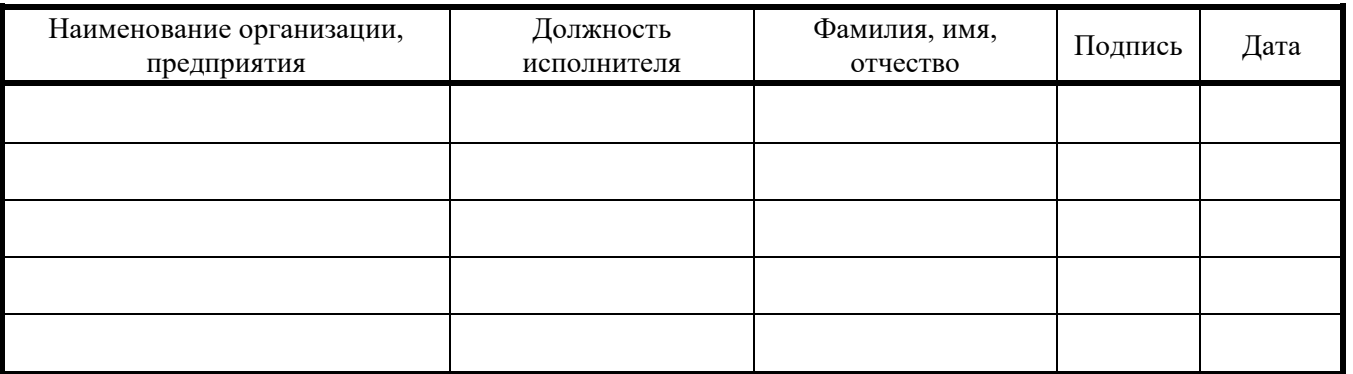

# **СОГЛАСОВАНО**

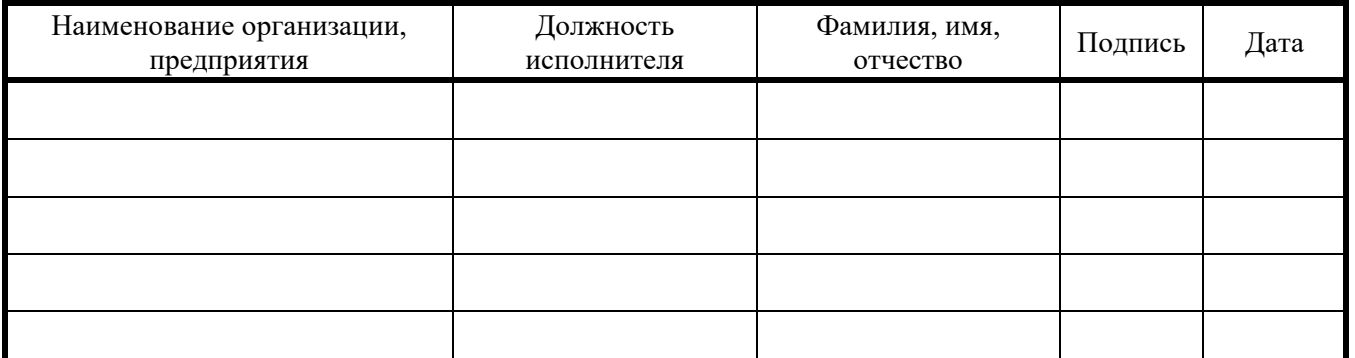

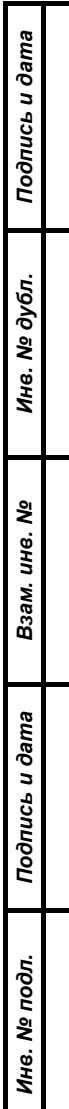

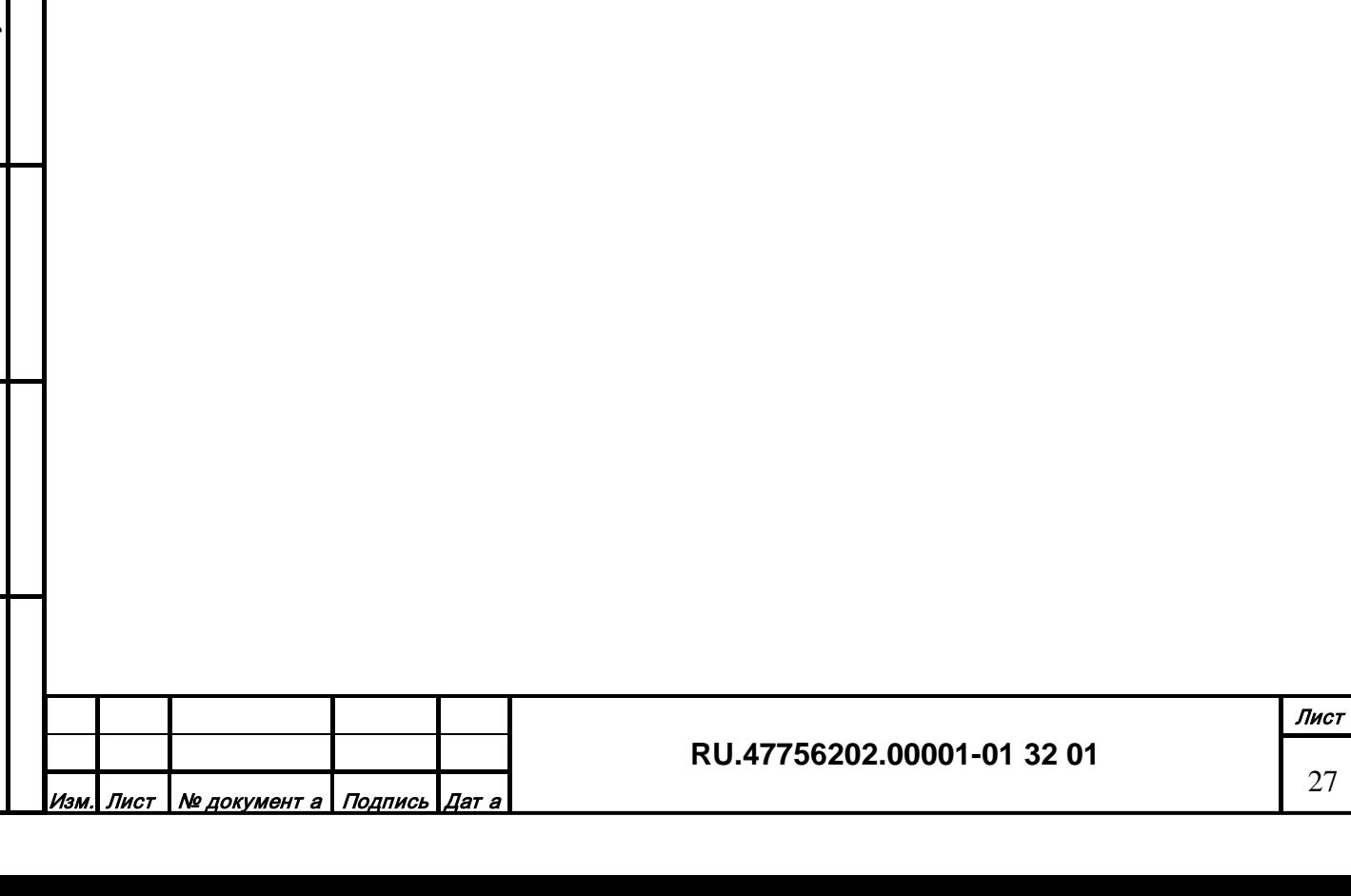